## Protocol

Protocol for the isolation of CD8+ tumorinfiltrating lymphocytes from human tumors and their characterization by single-cell immune profiling and multiome

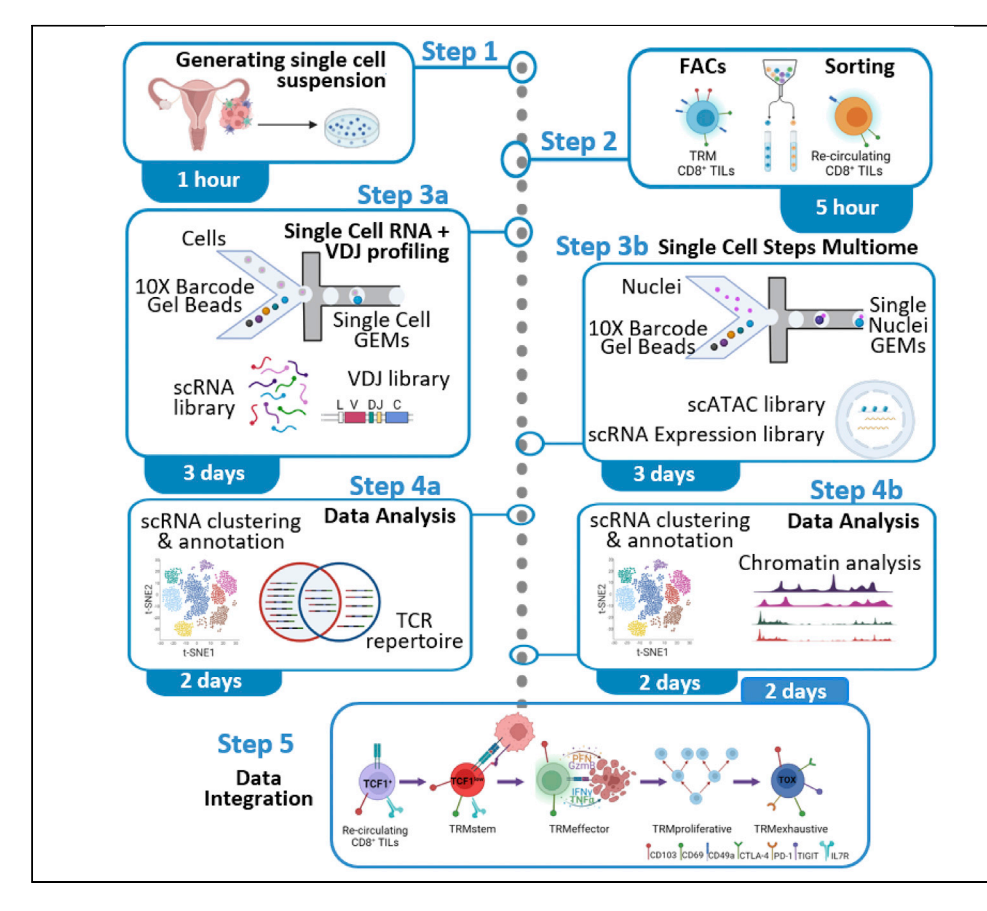

Understanding the heterogenicity of tumor-infiltraing lymphocyte (TIL) populations and the immunobiology in human cancer is a key to establish efficient immunotherapies. Here, we have established a protocol for the characterization of CD8<sup>+</sup> TILs in tumors by single-cell RNA-seq paired to VDJ profiling and chromatin structure including dissociation of tumor biopsies. We have also provided guidance for subsequent fluorescence-activated cell sorting (FACS), singlecell encapsulation, bioinformatics analysis, and troubleshooting.

Publisher's note: Undertaking any experimental protocol requires adherence to local institutional guidelines for laboratory safety and ethics.

Carmen M. Anadon, Chaomei Zhang, Xuefeng Wang, Ling Cen, Jose R. Conejo-Garcia, Xiaoqing Yu

[jose.conejo-garcia@](mailto:jose.conejo-garcia@moffitt.org) [moffitt.org](mailto:jose.conejo-garcia@moffitt.org) (J.R.C.-G.) [xiaoqing.yu@moffitt.org](mailto:xiaoqing.yu@moffitt.org)  $(X, Y)$ 

#### **Highlights**

Single-cell suspension preparation and TILs sorting from frozen human ovarian tumors

Single-cell isolation, library preparation, and quality control for scRNA-seq + VDJ

Single nucleus isolation, library preparation, and quality control for 10x Multiome

scRNA-seq + VD and Multiome data integration and TIL trajectory identification

Anadon et al., STAR Protocols 3, 101649 September 16, 2022 © 2022 The Author(s). [https://doi.org/10.1016/](https://doi.org/10.1016/j.xpro.2022.101649) [j.xpro.2022.101649](https://doi.org/10.1016/j.xpro.2022.101649)

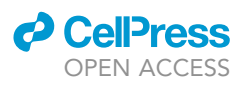

### Protocol

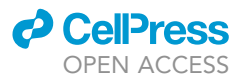

## Protocol for the isolation of CD8+ tumor-infiltrating lymphocytes from human tumors and their characterization by single-cell immune profiling and multiome

Carmen M. Anadon,<sup>1,[4](#page-1-1)</sup> Chaomei Zhang,<sup>[2](#page-1-2)</sup> Xuefeng Wang,<sup>3</sup> Ling Cen,<sup>3</sup> Jose R. Conejo-Garcia,<sup>1,[\\*](#page-1-4)</sup> and Xiaoqing Yu<sup>3,[5,](#page-1-5)[\\*](#page-1-4)</sup>

<span id="page-1-3"></span><span id="page-1-2"></span><span id="page-1-0"></span>1Department of Immunology, H. Lee Moffitt Cancer Center & Research Institute, Tampa, FL 33614, USA 2Molecular Genomics Core Facility, H. Lee Moffitt Cancer Center & Research Institute, Tampa, FL 33614, USA 3Department of Biostatistics and Bioinformatics, H. Lee Moffitt Cancer Center & Research Institute, Tampa, FL 33614, USA 4Technical contact: [carmen.anadon@moffitt.org](mailto:carmen.anadon@moffitt.org) 5Lead contact

<span id="page-1-5"></span><span id="page-1-4"></span><span id="page-1-1"></span>\*Correspondence: [jose.conejo-garcia@moffitt.org](mailto:jose.conejo-garcia@moffitt.org) (J.R.C.-G.), [xiaoqing.yu@moffitt.org](mailto:xiaoqing.yu@moffitt.org) (X.Y.) <https://doi.org/10.1016/j.xpro.2022.101649>

#### **SUMMARY**

Understanding the heterogenicity of tumor-infiltraing lymphocyte (TIL) populations and the immunobiology in human cancer is a key to establish efficient immunotherapies. Here, we have established a protocol for the characterization of CD8<sup>+</sup> TILs in tumors by single-cell RNA-seq paired to VDJ profiling and chromatin structure including dissociation of tumor biopsies. We have also provided guidance for subsequent fluorescence-activated cell sorting (FACS), single-cell encapsulation, bioinformatics analysis, and troubleshooting.

For complete details on the use and execution of this protocol, please refer to [Anadon et al. \(2022\).](#page-18-0)

#### BEFORE YOU BEGIN

The protocol below describes the specific steps for characterization of CD8<sup>+</sup> TILs using human ovarian tumor samples. However, we have also used this protocol with other human tumors such as lung cancer or. cutaneous T-cell lymphoma. For lung cancer, tumor processing was done in the same way and for cutaneous T-cell lymphina we sorted malignat cells directly from peripheral blood.

#### Institutional permission

This study has received institutional regulatory approval. Human high grade serous ovarian carcinoma (HGSOC) tissues were procured under protocols approved by the Committee for the Protection of Human Subjects at Dartmouth–Hitchcock Medical Center (no. 17702) or under a protocol approved by the H. Lee Moffitt Cancer Center (MCC no. 18974). Informed consent was obtained from all them.

Researchers should be aware of the legal requirements for the access to human specimens applicable at their institution.

#### Preparation for tumor processing and generating single-cell suspension from tumors

#### $\circ$  Timing:  $\sim$ 30 min

1. Prepare fresh R10 medium as described in the [materials and equipment](#page-5-0) section.

2. Prepare RBC lysis buffer.

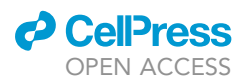

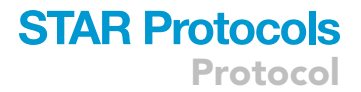

- 3. Pre-scour dish with two scalpels to help the dissociation.
- 4. Prepare freezing medium.
- 5. Be sure you have cryofreezing chambers (Mr. Frosty) at room temperature ready to use.
	- CRITICAL: Cell viability decrease with time, therefore try to process the sample quickly, centrifuge at 4°C and keep the sample on ice. Always keep tumor sample wet with a few mL of R10 media.

#### Preparation before processing the sample for FACs sorting and encapsulation

#### Timing: 30–60 min

- 6. Be sure that you have EasySep™ Dead Cell Removal (Annexin V) Kit STEMCELL.
- 7. Prepare fresh dead cell removal buffer.
- 8. Prepare fresh sorting buffer and filtered FBS (0.2 µm) for recollection.
- 9. Prepare fresh single cell resuspension solution.
	- $\triangle$  CRITICAL: Filter the single cell resuspension solution (0.2  $\mu$ m) to avoid particles that can affect to the encapsulation process.
	- CRITICAL: Cell viability is the measurement of propotion of live and healthy cells within the single cell resuspection solucion. Cell viability is critical for the encapsulation to work and get good quality of RNA and DNA for post sequencing. The viability suggested from 10x Genomix is >85% but viability >70% is acceptable. We highly recommended to measure the viability again after sorting.

#### Preparation before encapsulation

#### $\circ$  Timing:  $\sim$ 1 h

- 10. Prepare diluted nuclear buffer.
- 11. Prepare wash buffer.
- 12. Prepare lysis buffer.
- 13. Prepare transposition buffer.
- 14. Prepare GEM master mix.

CRITICAL: All buffers and mix must be made fresh.

CRITICAL: Cells may have varied cells and be sure that enough wash buffer is made ahead. Cell lysis time is fixed once the optimized lysis is determined. However, if the cell number is between 100,000–1,000,000, the step 2 in the protocol of nuclei isolation for single cell multiome ATAC + gene expression sequencing is followed. Otherwise, the steps in Appendix should be followed instead in order to minimize the cell loss.

CRITICAL: The cell lysis time may need be optimized and the optimized lysis should be followed for all the samples.

#### KEY RESOURCES TABLE

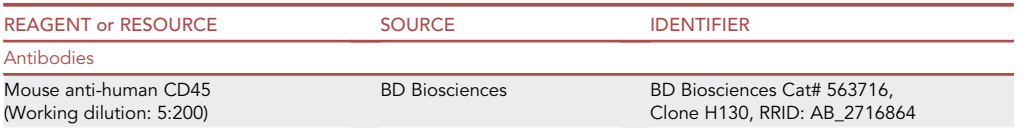

Protocol

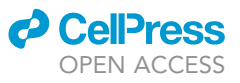

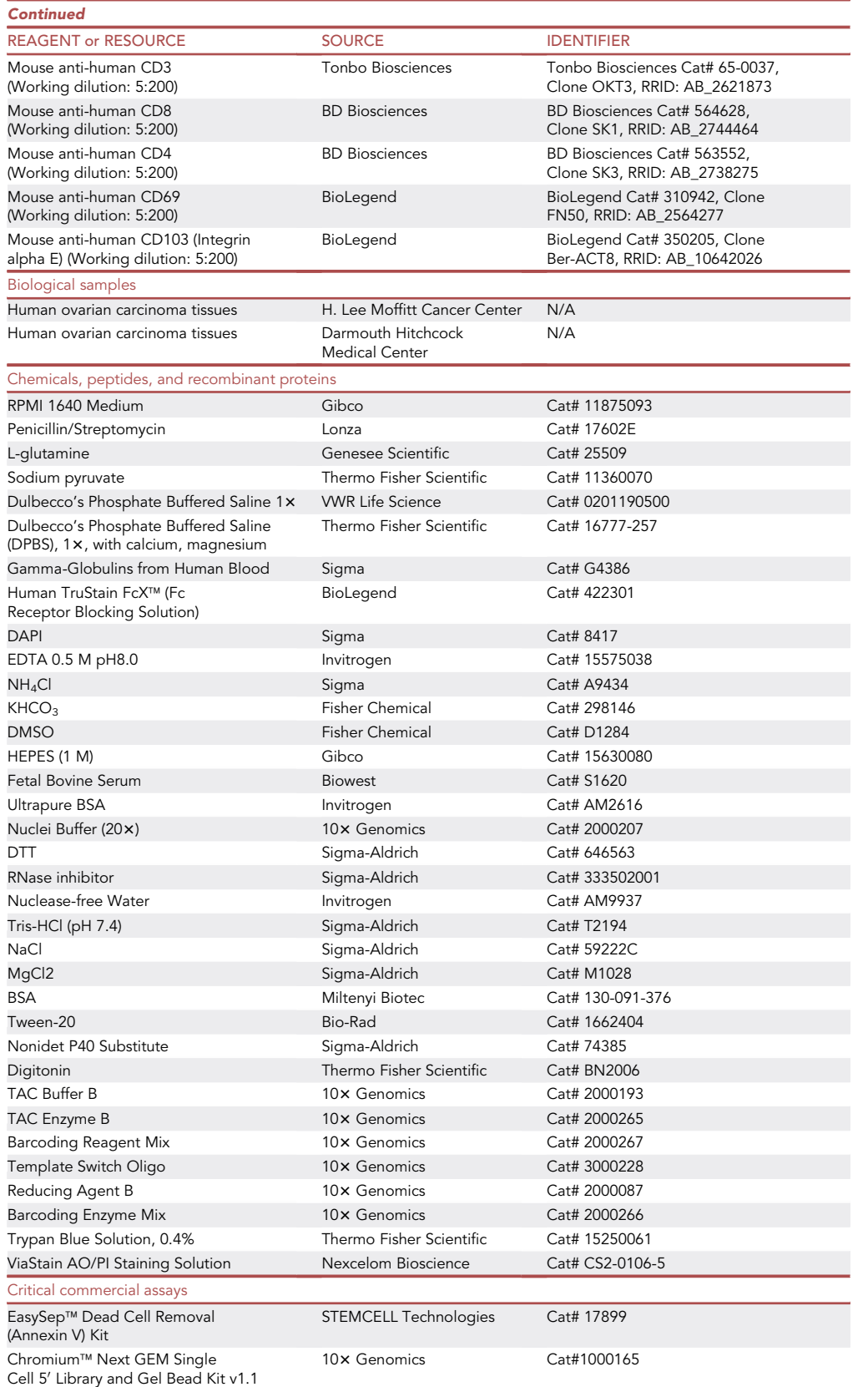

(Continued on next page)

### **ll** OPEN ACCESS

## **STAR Protocols** Protocol

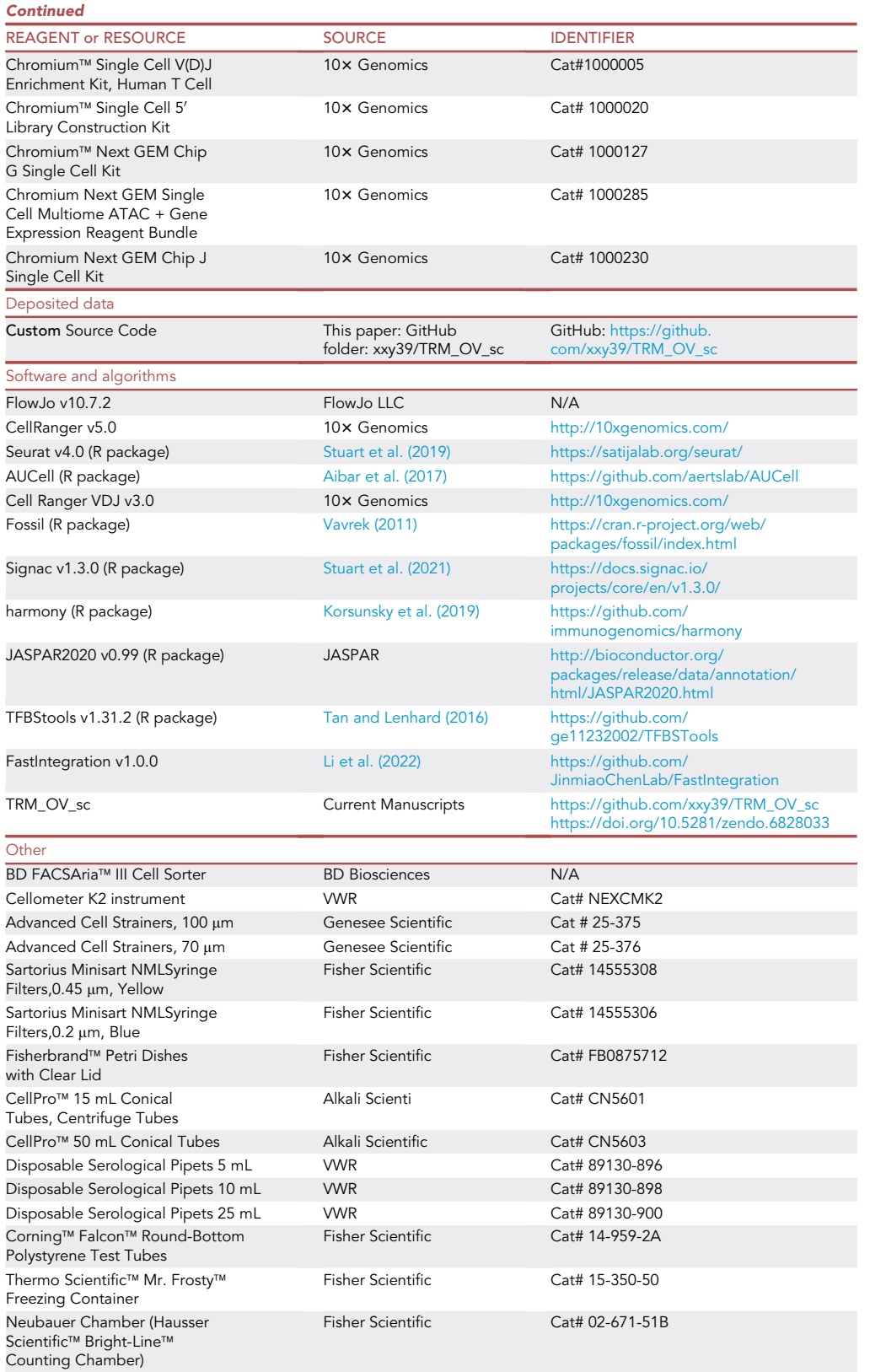

![](_page_5_Picture_1.jpeg)

#### <span id="page-5-0"></span>MATERIALS AND EQUIPMENT

![](_page_5_Picture_189.jpeg)

![](_page_5_Picture_190.jpeg)

Storage at  $4^{\circ}$ C. It can be at this temperature for a week.

![](_page_5_Picture_191.jpeg)

![](_page_5_Picture_192.jpeg)

### $\triangle$  CRITICAL:  $Ca^{++}$  is required for product performance.

![](_page_5_Picture_193.jpeg)

![](_page_5_Picture_194.jpeg)

(Continued on next page)

![](_page_6_Picture_0.jpeg)

![](_page_6_Picture_262.jpeg)

![](_page_6_Picture_263.jpeg)

![](_page_6_Picture_264.jpeg)

![](_page_6_Picture_265.jpeg)

![](_page_6_Picture_266.jpeg)

Protocol

![](_page_7_Picture_2.jpeg)

![](_page_7_Picture_285.jpeg)

#### STEP-BY-STEP METHOD DETAILS

#### Processing of ovarian tumor to single-cell suspensions

#### $\circ$  Timing:  $\sim$ 1 h

- 1. Pour fresh tumor sample into plastic petri dish previously pre-scoured with scalpels [\(Figure 1](#page-8-0)).
- 2. Use the plastic part of a plunger from a 10 mL syringe to gently press the minced tumor on the scoured petri dish, trying to be as careful as possible using the plastic part and not the rubber part of the plunger.
- 3. Filter tumor mash through a 100 µm nylon cell strainer. Use plunger from the 1 mL syringe to press through.

CRITICAL: Pass media through strainer also to help mash through filter.

4. Centrifuge sample at 500  $\times$  g at 4°C for 5 min and aspirate/pour off media to remove debris and dead cells.

CRITICAL: All media/material waste from sample is treated in at least 10% bleach.

5. Add 5–10 mL of RBC lysis buffer and resuspend the pellet. Incubate for 5 min with rotation at RT.

CRITICAL: Longer incubation times could significantly affect to the viability of the immune cells.

- 6. Add 10 mL R10 media to stop the RBC lysis reaction.
- 7. Centrifuge sample at 500  $\times$  g at 4°C for 5 min and aspirate/pour off media to remove debris and dead cells.
- 8. Next, fully re-suspend pellet in fresh R10 media and pass through a 70 µm strainer in a new 50 mL conical tube.
- 9. Calculate the total viable cell number using trypan blue solution and the Neubauer chamber. Spin down sample at 500  $\times$  g at 4°C for 5 min while counting cells.
- 10. Remove supernatant completely and re-suspend in freezing media.

 $\triangle$  CRITICAL: We recommend to resuspend the pellet at a density of maximum 5  $\times$  10<sup>6</sup> cells/ mL in freezing medium (from  $5 \times 10^5$  to 10  $\times$  10<sup>6</sup> per cryovial).

11. Store samples in Mr. Frosty, remove from  $-80^{\circ}$ C the next morning and transfer into LN2 tank.

#### Prepare sample for FACs sorting prior to encapsulation

#### $\circ$  Timing:  $\sim$ 5 h

12. Warm  $\sim$ 5 mL of complete culture medium in a 37°C water bath.

<span id="page-8-0"></span>![](_page_8_Picture_0.jpeg)

![](_page_8_Picture_2.jpeg)

#### Figure 1. Steps for the generation of single-cell suspension from tumor biopsies

Representative photographs of the used materials. 1) Scoured petri dish to press the tumor. 2) Filter first through a 100 µm nylon cell strainer. 3) Add RBC lysis buffer for 5 min. 4) Filter after centrifugation through a 70 µm nylon cell strainer.5) Count the single cell suspension. 6) Freeze in Mr. Frostis.

- 13. Thaw one vial of ovarian tumor cells rapidly in a  $37^{\circ}$ C water bath with gentle agitation.
	- a. Immediately upon thawing, remove from the water bath and wipe the outside of the vial with 70% ethanol.
	- b. Unscrew the top of the vial slowly and, using 1 mL pipet, transfer the contents of the vial to a 15-mL conical centrifuge tube containing  $\sim$ 5 mL of prewarmed medium.
	- c. Mix gently.
- 14. Remove the freezing media.
	- a. Centrifuge at 500  $\times$  g for 5 min, 4°C.
	- b. Carefully aspirate the supernatant, and gently resuspend the cells in  $\sim$  5 mL of complete medium.
	- c. Filter the single cell suspension through a 70 µm nylon cell strainer. Pass another 5 mL of media through the filter.
- 15. Wash the cells a second time.
	- a. Centrifuge at 500  $\times$  g for 5 min, 4°C.
	- b. Carefully aspirate the supernatant, and gently resuspend the cells in  $\sim$  5 mL of complete medium.
	- c. Filter the single cell suspension through a 45  $\mu$ m nylon cell strainer. Pass another 5 mL of media through the filter.
- 16. Calculate the total cell number.
	- a. Centrifuge at 500  $\times$  g for 5 min, 4°C.
	- b. Carefully aspirate the supernatant, and gently resuspend the cells in  $\sim$  5 mL of complete medium.
	- c. Count the total number of cells.

A CRITICAL: Keep the cells on ice while counting.

- 17. Fill the tube with dead cell removal Kit buffer and centrifuge at 500  $\times$  g for 5 min, 4°C and resuspend the pellet at a density of at  $1 \times 108$  cells/mL.
- 18. Follow the instructions of the manufacturer: [https://www.stemcell.com/products/easysep](https://www.stemcell.com/products/easysep-dead-cell-removal-annexin-v-kit)[dead-cell-removal-annexin-v-kit](https://www.stemcell.com/products/easysep-dead-cell-removal-annexin-v-kit).
- 19. Pipette the 2.5 mL of enriched cell suspension into a new 15 mL tube and fill up the tube with 10 mL of sorting buffer.
- 20. Centrifuge and resuspend the pellet.
	- a. Take an aliquot for counting and wash again with sorting buffer.

<span id="page-9-0"></span>Protocol

![](_page_9_Picture_2.jpeg)

![](_page_9_Figure_3.jpeg)

Figure 2. FACS sorting gating strategy for TRM CD8<sup>+</sup> TILs and their re-circulating counterpart

Dot plots show gates in a hirarchical order: P1 (SSC-A/FSC-A; lymphocytes according to size and granularity); P2 (FSC-H/FSC-A; singlets); P3 (DAPI/FSC-A; live cells); P4 (CD45/CD3; T cells); P5 (CD8/CD4; CD8<sup>+</sup> T cells); P6 and P7 (CD103/ CD69; TRM CD8<sup>+</sup> TILs and re-circulating CD8<sup>+</sup> T cells, respectively).

b. Resuspend the pellet at 1  $\times$  106 cells in 100 µL of sorting buffer with Human TruStain FcX (5 mL/100 mL).

 $\triangle$  CRITICAL: Since the viability is very important, centrifuge always at 4°C and keep the sample on ice during waiting times, unless otherwise specified.

21. Incubate 10 min at RT and add the antibodies for sorting: CD45, CD3, CD4, CD8, CD69 and CD103. Incubate for 1 h at  $4^{\circ}$ C in the dark.

Note: Prepare a mix with antibodies in sorting buffer at 5:100, then add to the samples (1  $\times$  10<sup>6</sup> cells in 100 µL) for final antibody dilution of 5:200.

- 22. After 1 h of incubation, wash the cells with sorting buffer.
	- a. Resuspend the cells at approx.  $5 \times 106$  cells/mL.
	- b. Filter again through a 40  $\mu$ m filter to avoid clumps and add DAPI at a final concentration 100 ng/mL.

Note: We use BD FACS ARIA for sorting but another sorter like MACSQuant® Tyto® could be also.

- 23. Setup the sorter. We use 20 psi with a 100  $\mu$ m nozzle.
- 24. Set the gates for singlets, viable, CD45+, CD3+ CD8+; CD69+CD103+ for TRM cells and CD69+/-CD103- for recirculating T cells [\(Figure 2](#page-9-0)).
	- CRITICAL: Use 1.5 mL Eppendorf for recollection since the number of sorted cells is low. Use filtered FBS as a recollection buffer to increase cell viability of sorted cells. However, it is important to have everything ready that you need after sorting to proceed and not leave the cells on ice for long.

Note: If number of cells is high, it is good to verify the cell purity using flow cytometry.

### **ll** OPEN ACCESS

<span id="page-10-0"></span>![](_page_10_Picture_224.jpeg)

#### Prepare cells for encapsulation and following steps of single-cell RNA-seq + VDJ profiling

#### $\circ$  Timing:  $\sim$  10 min

- 25. After sorting, fill up the Eppendorf tube with cells with 1 mL resuspension solution.
- 26. Centrifuge 300 g for 5 min and resuspend the pellet to the concentration of 700–1,200 cells/uL.
- 27. Add 10 ul cell suspension to 10 ul AO/PI staining solution and visualize on Nexcelon cellometer Auto 2K. Repeat the cell count two more times for a total of 3 times if cell number permits. The viability should be at least >70%.
- 28. Adjust the cell concentration with resuspension buffer if needed.
	- CRITICAL: If total cell number is less than required input cell number, centrifuge the cell suspension and remove the supernatant to make the final volume around 25 ul and use all for encapsulation.
	- $\triangle$  CRITICAL: Do not exceed the number of cells allowed by 10 $\times$  per encapsulation (10,000 cells). The doublets rate increase by 0.8% every 1,000 cells.
- 29. Follow the cell suspension volume calculator table [\(Table 1](#page-10-0)) to load the cells onto the  $10\times$  Genomics Chromium Single Cell Controller.
- 30. Follow the manufacturing recommendations: [https://www.10xgenomics.com/support/single](https://www.10xgenomics.com/support/single-cell-gene-expression/documentation/steps/library-prep/chromium-single-cell-3-reagent-kits-user-guide-v-3-1-chemistry)[cell-gene-expression/documentation/steps/library-prep/chromium-single-cell-3-reagent-kits](https://www.10xgenomics.com/support/single-cell-gene-expression/documentation/steps/library-prep/chromium-single-cell-3-reagent-kits-user-guide-v-3-1-chemistry)[user-guide-v-3-1-chemistry.](https://www.10xgenomics.com/support/single-cell-gene-expression/documentation/steps/library-prep/chromium-single-cell-3-reagent-kits-user-guide-v-3-1-chemistry) Encapsulate the single cells, reagents, and 10x Genomics gel beads into individual nanoliter-sized Gelbeads in Emulsion (GEMs) and then perform reverse transcription of poly-adenylated mRNA inside each droplet.
- 31. Complete the cDNA and VDJ-enriched libraries in a single bulk reaction using the  $10\times$  Genomics Chromium NextGEM Single Cell 5' v 1.1 and V(D)J Reagent Kits.
	- Δ CRITICAL: Run 1 μL library on the Agilent Bioanalyzer High Sensitive DNA chip to determine fragment size. Low molecular weight product (=<150 bp) and /or a high molecular weight product  $(>= 200$  bp) may be present. This does not affect sequencing.
	- CRITICAL: Generate 50,000 or 5,000 sequencing reads per cell for scRNA-seq or VDJ libraries, respectively, on the Illumina NextSeq 500 or NextSeq 2000 instruments.
- 32. Perform demultiplexing, barcode processing, alignment, and gene counting using the 10× Genomics CellRanger v6.1.2 software.

#### Prepare cells for encapsulation and following steps of Multiome

 $\circ$  Timing:  $\sim$ 3 days

Protocol

![](_page_11_Picture_2.jpeg)

<span id="page-11-0"></span>![](_page_11_Picture_213.jpeg)

- 33. After sorting, prepare the cell suspension the same way as single cell RNAseq+VDJ protocol: use 100,000–1,000,000 cells for lysis.
- 34. Lyse the cells, and isolate and dilute nuclei in diluted nuclei buffer according to the manufacturer's protocol: [https://www.10xgenomics.com/support/single-cell-multiome-atac-plus-gene](https://www.10xgenomics.com/support/single-cell-multiome-atac-plus-gene-expression/documentation/steps/sample-prep/chromium-nuclei-isolation-kit-sample-prep-user-guide)[expression/documentation/steps/sample-prep/chromium-nuclei-isolation-kit-sample-prep](https://www.10xgenomics.com/support/single-cell-multiome-atac-plus-gene-expression/documentation/steps/sample-prep/chromium-nuclei-isolation-kit-sample-prep-user-guide)[user-guide.](https://www.10xgenomics.com/support/single-cell-multiome-atac-plus-gene-expression/documentation/steps/sample-prep/chromium-nuclei-isolation-kit-sample-prep-user-guide)
- 35. Add 10 ul nuclei suspension to 10 ul AO/PI staining solution and visualize on Nexcelon cellometer Auto 2K. Repeat the nuclei count two more times for a total of 3 times if nuclei number permits.

CRITICAL: After lysis, the optimal viability should be 2%–10%. The cells are underlysed if viability >10%, overlysed if viability <2%.

- 36. Adjust the nuclei concentration with Diluted Nuclei buffer following the table ([Table 2](#page-11-0)) if needed:
- 37. Encapsulate the nuclei, reagents, and 10x Genomics gel beads into individual nanoliter-sized Gelbeads in Emulsion (GEMs) and then perform reverse transcription of poly-adenylated mRNA and 10x barcode attachment of transposed DNA inside each droplet.
- 38. Following pre-amplification, complete the cDNA and ATAC-seq libraries in a single bulk reaction using the 10x Genomics Chromium NextGEM Single Cell Multiome ATAC + Gene Expression Reagent Kit.
- 39. Generate 50,000 or 25,000 sequencing reads per cell for scRNA-seq or ATAC-seq libraries, respectively, on dedicated Illumina NextSeq 500 or NextSeq 2000 sequencing runs according to the vendor protocol: [https://support.illumina.com/downloads/nextseq-500-user-guide-](https://support.illumina.com/downloads/nextseq-500-user-guide-15046563.html)[15046563.html](https://support.illumina.com/downloads/nextseq-500-user-guide-15046563.html) and [https://support.illumina.com/downloads/nextseq-2000-sequencing-system](https://support.illumina.com/downloads/nextseq-2000-sequencing-system-guide-1000000109376.html)[guide-1000000109376.html.](https://support.illumina.com/downloads/nextseq-2000-sequencing-system-guide-1000000109376.html)
- 40. Perform demultiplexing, barcode processing, alignment, and gene counting using the 10x Genomics CellRanger v6.1.2 software.

#### Integration of single-cell RNA-seq data from different samples

#### Timing: 2 days

- 41. The sorted TRM and recirculating CD8+ T cells from different patients were encapsulated individually, which posed an unique challenge to the downstream analysis.
	- a. It is important to correct for the batch effects while maintaining the biological differences between TRM and recirculating CD8+ T cells within the same patient.

![](_page_12_Picture_0.jpeg)

![](_page_12_Picture_1.jpeg)

- b. Below we provide a two-stage analytical plan for integrating sorted TRM and recirculating CD8+ T cells across patients using R package Seurat [\(Stuart et al., 2019\)](#page-18-1).
- CRITICAL: For this analysis the filtered gene-barcodes matrices generated by CellRanger are required. These matrices are formatted either as filtered\_feature\_bc\_matrix.h5 or a folder named as filtered\_feature\_bc\_matrix.
- CRITICAL: This script first merges data from TRM and recirculating CD8+ T cells within the same patient, and then integrates merged data across patients. This is based on the assumptions that all patients have similar level of heterogeneity in the merged TRM recirculating CD8+ T cells. It is advised to examine whether the assumption holds in data, before using this script.
- 42. Processing the individual single-cell RNA-seq data. For each sample:
	- a. Load the filtered gene-barcodes matrices generated by CellRanger to Seurat.
	- b. Remove cells with less than 200 genes expressed or more than 10% UMIs originated from mitochondrial genes.
	- c. Remove genes expressed in less than three cells.

```
>install.packages("Seurat")
>library(Seurat)
>P1_ReCir_h5 <- Read10X_h5("filtered_feature_bc_matrix.h5")
>P1_ReCir <- CreateSeuratObject(P1_ReCir_h5, min.cells = 3)
>P1_ReCir$percent.mt <- PercentageFeatureSet(P1_ReCir, pattern = "^MT-")
>P1_ReCir <- subset(P1_ReCir, subset = nFeature_RNA > 200 & percent.mt < 10
```
43. Repeat above steps for all TRM and recirculating single-cell RNA-seq data.

44. Merge TRM and recirculating data from the same patient.

```
>P1 <- merge(P1_TRM, P1_ReCir, add.cell.ids = c("P1_TRM", "P1_ReCir"), project = "P1'')
>P1 <- NormalizeData(P1)
>P1 <- FindVariableFeatures(P1, selection.method = "vst", nfeatures = 5000)
Vgene <- VariableFeatures(P1)
P1[["RNA"]]@var.features <- Vgene[!grepl("^IG",Vgene) & !grepl("^TR",Vgene))]
```
CRITICAL: To avoid cell clustering by V(D)J transcripts, it is important to remove T cell receptor and immunoglobulin genes from variable gene list of each merged data.

- 45. Repeat above step for all patients.
- 46. Integrate merged data across different patients.

>integrated <- IntegrateData(anchorset = anchors, dims = 1:40)

```
>anchors <- FindIntergrationAnchors(object.list = list(P1, P2, P3, P4), dims = 1:40,
anchor.features = 8000)
```
![](_page_13_Picture_1.jpeg)

47. Scale the integrated data and perform clustering analysis.

```
>cc.genes <- readLines(con = ''regev_lab_cell_cycle_genes.txt'')
>integrated <- CellCycleScoring(object = integrated, s.features = cc.genes[1:43], g2m.fea-
tures = cc.genes[44:97])
>integrated <- ScaleData(object = integrated, vars.to.regress = c("percent.mt","S.Score",
"G2M.Score"))
>integrated <- RunPCA(integrated, verbose = FALSE, npcs = 50)
>integrated <- RunUMAP(integrated, dims = 1:40, reduction = "pca", verbose = FALSE)
>integrated <- FindNeighbors(object = integrated, dims = 1:40)
>integrated <- FindClusters(object = integrated, reduction = "pca", resolution =1)
>saveRDS(integrated, "integrated.rds")
```
CRITICAL: The FindClusters parameter resolution should be decided based on heterogeneity levels within user's own datasets. For datasets of sorted CD8+ tumor resistant memory T cells, we recommend resolution ranges from 0.8 to 1.2. For more heterrogenious samples (for example, sorted tumor infiltrating T cells), larger resolution (1.5–2) might be used.

#### Identification of T cell trajectory

#### Timing: 2 days

The following steps include the analysis of T cell differentiation trajectory: Recirculating  $\rightarrow$  TRMstem  $\rightarrow$  TRMeffector  $\rightarrow$  TRMproliferative  $\rightarrow$  TRMexhaustive. Please see [https://github.com/xxy39/TRM\\_](https://github.com/xxy39/TRM_OV_sc) [OV\\_sc](https://github.com/xxy39/TRM_OV_sc) [\(https://doi.org/10.5281/zendo.6828033](https://doi.org/10.5281/zendo.6828033)) for the detailed scripts.

- 48. Assign T cell differentiation states to clusters using markers derived from Anadon et al. ([Anadon](#page-18-0) [et al., 2022\)](#page-18-0), following script deposited at GitHub [https://github.com/xxy39/TRM\\_OV\\_sc/blob/](https://github.com/xxy39/TRM_OV_sc/blob/main/DiffPlot.R) [main/DiffPlot.R](https://github.com/xxy39/TRM_OV_sc/blob/main/DiffPlot.R).
	- a. Calculate gene set activity scores for stemness, effector, proliferative, and exhaustive T cell differentiation states using R package AUCell [\(Aibar et al., 2017\)](#page-18-2). Marker genes for each differentiation states are shown in table ([Table 3\)](#page-13-0) below.
	- b. Generate a cluster-based dotplot for activity scores ([Figure 3](#page-14-0)A). Determine cell type of each cluster based on the average activity score and percentage of cells expressing the genes.
	- c. Plot the relationship between stemness and exhaustive scores for clusters ([Figure 3B](#page-14-0)). This step helps to exam major cell type (TRM or Recirculating) in each cluster. The proliferative

<span id="page-13-0"></span>![](_page_13_Picture_208.jpeg)

![](_page_14_Picture_0.jpeg)

<span id="page-14-0"></span>![](_page_14_Figure_3.jpeg)

Figure 3. Identify T cell differentiation trajectory from TRM and recirculating CD8+ T cells using single-cell RNA/TCR/ATAC-seq data (A) AUCell scores for T cell states stemness/effector/proliferative/exhaustive in clusters. Color of dot presents the average normalized expression from high (red) to low (blue). Size of dot represents the percentage of positive cells for each gene.

Protocol

![](_page_15_Picture_2.jpeg)

#### Figure 3. Continued

(B) Stemness score versus Exhaustion score from all the clusters. Color represents the percentage of TRM cells within each cluster. Size represents number of cells of each cluster.

(C) AUCell scores by 8 groups. Within each of groups ''Stemlike'', ''Effector'', ''Proliferative'', and ''Exhausted'', cells were separated based on cell types (TRM or recirculating).

(D) Heatmap of Morisita-Horn similarity of the 5 major groups identified based on gene expression.

(E) Example of clonotype with full trajectory. Cells are projected onto the UMAP generated from gene expression and cells of a particular clonotype are colored by their groups.

(F) Gene activity of T cell differentiation states genes measured in ATAC assay of Multiome data. Color of dot presents the average normalized gene activity from high (red) to low (blue). Size of dot represents the percentage of positive cells for each gene.

and exhaustive clusters tend to have higher TRM %, while stemness clusters tend to have lower TRM %. In the example data shown in [https://github.com/xxy39/TRM\\_OV\\_sc,](https://github.com/xxy39/TRM_OV_sc) the proligerative and exhaustive clusters have TRM% > 60% while the stemness clusters have TRM% < 40%.

- d. Assign groups to cells based on cell type (TRM or Recirculating) and differentiation states [\(Figure 3](#page-14-0)C).
- 49. The following steps include the analysis of T cell clonotypes, following script [https://github.](https://github.com/xxy39/TRM_OV_sc/blob/main/Clonotype.R) [com/xxy39/TRM\\_OV\\_sc/blob/main/Clonotype.R.](https://github.com/xxy39/TRM_OV_sc/blob/main/Clonotype.R)
	- a. Add V(D)J clonotypes identified by VDJ assay from the same cells to meta data of Seurat object integrated.
	- b. Measure between-group clonotype similarity by Morisita-Horn similarity index [\(Rempala and](#page-18-8) [Seweryn, 2013\)](#page-18-8) using R package fossil ([Vavrek, 2011](#page-18-3)). This index compares overlap between clonotypes of any two groups and ranges from 0 (no overlap) and 1 (complete overlap). The similarity index can be visualized by heatmap ([Figure 3D](#page-14-0)).
	- c. Plot trajectory of individual clonotypes onto UMAP projection generated by step 48 [\(Fig](#page-14-0)[ure 3E](#page-14-0)).
- 50. Validate the T cell trajectory using ATAC assay in Multiome data. Refer the scripts at GitHub [https://github.com/xxy39/TRM\\_OV\\_sc/blob/main/ATAC.plot.R.](https://github.com/xxy39/TRM_OV_sc/blob/main/ATAC.plot.R)
	- a. Process the ATAC data generated from CellRanger-arc workflow using R package Signac [\(Stuart et al., 2021\)](#page-18-4). Merge TRM and recirculating cells from the same patient.

CRITICAL: For this analysis following files generated by CellRanger-arc are required: atac\_ fragments.tsv.gz, atac\_fragments.tsv.gz.tbi, atac\_peaks.bed, per\_barcode\_metrics.csv.

b. Remove low-quality cells with total number of fragments in peaks < 3,000 or > 20,000, fraction of fragments in peaks < 15%, ratio of mononucleosomal to nucleosome-free fragments > 4, or transcriptional start site (TSS) enrichment score < 2.

CRITICAL: These filtering criteria are dataset specific. We recommend choosing the cutoff after careful examination of the data.

- c. Perform a latent semantic indexing (LSI) dimension reduction on the filtered cells.
- d. Integrate merged data across patients and perform batch correction using RunHarmony() function implemented in R package harmony ([Korsunsky et al., 2019\)](#page-18-5).
- e. Create a gene activity matrix by counting reads mapped to gene body and promoter regions (extended 2 kb upstream from gene coordinates) using GeneActivity() function in Signac, and further log-normalize the matrix using NormalizeData() function in Seurat with default settings.
- f. Assign cells into major groups based on their grouping information obtained from Multiome GEX data following steps 42–48.
- g. Visualize the activity of T cell differentiation states markers in each group [\(Figure 3](#page-14-0)F). This step is to further confirm the T cell trajectory using chromatin accessibility data.

![](_page_16_Picture_0.jpeg)

![](_page_16_Picture_1.jpeg)

#### EXPECTED OUTCOMES

This protocol is intended for isolation of CD8 TILs from ovarian tumors frozen as single cell suspension. Using dead cell removal kit and quick processing of the sample, sorting and encapsulations, viabilities around 70%–90% can be obtained.

ScRNAseq + scVDJseq can encapsulate 10,000 cells/ sample. TRM cells in ovarian tumors normally represent around 60% of CD8 TILs. Therefore, we reach this number easily. However, depending on the tumor size, or the frequency of your target population, this number may not be reached. Lower numbers can also be used to encapsulate and study the heterogeneity of TILS.

This protocol also provides scripts for process single-cell RNA/TCR/ATAC-seq data from sorted TRM and recirculating CD8+ T cells. Following these scripts, it is possible to integrate the multiomic single-cell data, remove batch effects, and identify T cell developmental trajectory: Recirculating  $\rightarrow$  TRMstem  $\rightarrow$  TRMeffector  $\rightarrow$  TRMproliferative  $\rightarrow$  TRMexhaustive, and generate plots as shown in [Figure 3.](#page-14-0)

#### LIMITATIONS

Cell viability is extremely important. Therefore, the faster you process the sample before encapsulation, the higher the possibility to get good results. For this reason, try to process few samples at the same time, and try to encapsulate the sample as soon as the FACS sort is done. To minimize sorting time, we use Dead Cell removal Kit. However, other kits to enrich your target population could be also a good option to minimize this time.

The number of cells that you need for encapsulation is low, but If your population has low frequency try to start with more material and use enrichment kits to reduce the sorting time.

#### TROUBLESHOOTING

#### Problem 1

The T cell numbers of some samples turn out to be much less than expected (related to step 28).

#### Potential solution

FACS cannot guarantee that all the recovered cells are T cells, and may not recover all the T cells effectively. The varying percentages of T cells among TILs samples depend on samples sources and enrichment. Therefore, it is worthy to analyze the sample by flow cytometry to choose the best possible sample before the final sorting.

#### Problem 2

The final recovered cell number is way off the targeted cell number (related to step 27).

#### Potential solution

- The input cell concentration is not accurately counted. We strongly suggest measuring the cell concentrations on cellometer using AO/PI staining solution three times and using the average.
- The cell concentration is either too low or too high. Our experience indicates that the cell concentration of <600 cells or >2,000 cells/ul will impact the accuracy of both concentration and the viability.
- Cell heterogeneity impacts the accuracy of cell counting.
- Red cell lysis is a must as the red cell will be encapsulated. Cell counting using single staining solution such as trypan and counting on hemocytometer likely overestimates the cells since the red blood cells will be included.

<span id="page-17-0"></span>Protocol

**STAR Protocols** 

![](_page_17_Picture_1.jpeg)

![](_page_17_Figure_2.jpeg)

#### Figure 4. Bioanalyzer run profile for DNA

- Remove the debris since debris sometime are considered as cells on some counting device. To remove small suspension particles we filter by 0.2 µm FBS used for sample collection after sorting and single cells resuspension solution.
- Prevent cell aggregate and clump as much as possible.

#### Problem 3

Sorted cell viability decreases quickly which leads to a poor data.

#### Potential solution

- Minimize the sorting time as much as possible (related to step 24).
- Process no more than 4 samples at one encapsulation (related to step 30).
- Do multiple encapsulations if more than 4 cell samples are processed in one experiment.

#### Problem 4

A large size peak exit in the Multiome library as shown in [Figure 4](#page-17-0) (related to step 31):

#### Potential solution

The causes of the large size peak are under extensive discussion and may be due to, but not limited to multiple factors, such as low cell viability, DNA contamination, failure of RNase inhibitor, cell overlysis and inappropriate bead size selection etc., so the potential solutions can be:

- Perform the dead cell removal to remove the ambient DNA as much as possible.
- DNase treatment of the cell suspension to remove the ambient DNA if needed, and then wash thoroughly to remove DNase.
- Prepare fresh diluted nuclei buffer, wash buffer and lysis buffer.
- Optimize the cell lysis time.
- Follow exactly the protocol to perform the DNA size selection.
- Use the verified brands of RNase inhibitors.

#### Problem 5

Integration step of bioinformatics analysis is slow and memory consuming when dealing with large number of single-cell RNAseq samples (related to step 46).

#### Potential solution

Use R package FastIntegartion ([Li et al., 2022](#page-18-7)), a faster and hig-capcacity version of Seurat Integration function.

#### RESOURCE AVAILABILITY

#### Lead contact

Further information and requests for resources and reagents should be directed to and will be ful-filled by the lead contact, Xiaoqing Yu [\(xiaoqing.yu@moffitt.org\)](mailto:xiaoqing.yu@moffitt.org).

#### Materials availability

This study did not generate new unique reagents.

#### Data and code availability

The scripts used in this protocol can be retrieved: [https://github.com/xxy39/TRM\\_OV\\_sc/](https://github.com/xxy39/TRM_OV_sc/). The data used as example are available at Gene Expression Omnibus (GEO) under accession ID GSE195486. Description for analysis of single-cell omics data can also be found in Methods section of Anadon et al. ([Anadon et al., 2022\)](#page-18-0).

#### ACKNOWLEDGMENTS

Support for Shared Resources was provided by Cancer Center Support Grant (CCSG) CA076292 to H. Lee Moffitt Cancer Center and by CCSG CA010815 to The Wistar Institute. We are particularly grateful to the Biostatistics and Bioinformatics, Genomics, and Flow Cytometry (an NCI designated Comprehensive Cancer Center, P30-CA076292) shared Facilities at Moffitt for outstanding technical support. This study was supported by R01CA157664, R01CA124515, R01CA178687, R01C A211913, and U01CA232758 to J.R.C.-G.

#### AUTHOR CONTRIBUTIONS

C.M.A., C.Z., J.R.C.-G., and X.Y. designed and optimized protocols. C.M.A. and C.Z. performed experiments. X.Y., X.W., and L.C. performed bioinformatic analyses. J.R.C.-G. obtained fundings. All authors contributed to writing and editing the manuscript.

#### DECLARATION OF INTERESTS

J.R.C.-G. has stock options in Compass Therapeutics, Anixa Biosciences, and Alloy Therapeutics; has sponsored research with Anixa Biosciences; receives honorarium from Alloy Therapeutics and Leidos; and has intellectual property with Compass Therapeutics and Anixa Biosciences.

#### **REFERENCES**

<span id="page-18-2"></span>Aibar, S., Gonzá[lez-Blas, C.B., Moerman, T.,](http://refhub.elsevier.com/S2666-1667(22)00529-9/sref1) [Huynh-Thu, V.A., Imrichova, H., Hulselmans, G.,](http://refhub.elsevier.com/S2666-1667(22)00529-9/sref1) [Rambow, F., Marine, J.-C., Geurts, P., Aerts, J.,](http://refhub.elsevier.com/S2666-1667(22)00529-9/sref1) [et al. \(2017\). SCENIC: single-cell regulatory](http://refhub.elsevier.com/S2666-1667(22)00529-9/sref1) [network inference and clustering. Nat. Methods](http://refhub.elsevier.com/S2666-1667(22)00529-9/sref1) 14[, 1083–1086.](http://refhub.elsevier.com/S2666-1667(22)00529-9/sref1)

<span id="page-18-0"></span>Anadon, C.M., Yu, X., Hänggi, K., Biswas, S., [Chaurio, R.A., Martin, A., Payne, K.K., Mandal,](http://refhub.elsevier.com/S2666-1667(22)00529-9/sref2) [G., Innamarato, P., Harro, C.M., et al. \(2022\).](http://refhub.elsevier.com/S2666-1667(22)00529-9/sref2) [Ovarian cancer immunogenicity is governed](http://refhub.elsevier.com/S2666-1667(22)00529-9/sref2) [by a narrow subset of progenitor tissue-](http://refhub.elsevier.com/S2666-1667(22)00529-9/sref2)[resident memory T cells. Cancer Cell](http://refhub.elsevier.com/S2666-1667(22)00529-9/sref2) 40, 545– [557.e513.](http://refhub.elsevier.com/S2666-1667(22)00529-9/sref2)

<span id="page-18-5"></span>[Korsunsky, I., Millard, N., Fan, J., Slowikowski, K.,](http://refhub.elsevier.com/S2666-1667(22)00529-9/sref3) [Zhang, F., Wei, K., Baglaenko, Y., Brenner, M., Loh,](http://refhub.elsevier.com/S2666-1667(22)00529-9/sref3) [P.-r., and Raychaudhuri, S. \(2019\). Fast, sensitive](http://refhub.elsevier.com/S2666-1667(22)00529-9/sref3) [and accurate integration of single-cell data with](http://refhub.elsevier.com/S2666-1667(22)00529-9/sref3) [Harmony. Nat. Methods](http://refhub.elsevier.com/S2666-1667(22)00529-9/sref3) 16, 1289–1296.

<span id="page-18-7"></span>Li, M., Zhang, X., Ang, K.S., and Chen, J. (2022). FastIntegration: a fast and high-capacity version of Seurat Integration for large-scale integration of single-cell data. Preprint at bioRxiv. [https://doi.](https://doi.org/10.1101/2022.05.10.491296) [org/10.1101/2022.05.10.491296.](https://doi.org/10.1101/2022.05.10.491296)

<span id="page-18-8"></span>[Rempala, G.A., and Seweryn, M. \(2013\). Methods](http://refhub.elsevier.com/S2666-1667(22)00529-9/sref5) [for diversity and overlap analysis in T-cell receptor](http://refhub.elsevier.com/S2666-1667(22)00529-9/sref5) [populations. J. Math. Biol.](http://refhub.elsevier.com/S2666-1667(22)00529-9/sref5) 67, 1339–1368.

<span id="page-18-1"></span>[Stuart, T., Butler, A., Hoffman, P., Hafemeister, C.,](http://refhub.elsevier.com/S2666-1667(22)00529-9/sref6) [Papalexi, E., Mauck, W.M., III, Hao, Y., Stoeckius,](http://refhub.elsevier.com/S2666-1667(22)00529-9/sref6) [M., Smibert, P., and Satija, R. \(2019\).](http://refhub.elsevier.com/S2666-1667(22)00529-9/sref6)

[Comprehensive integration of single-cell data. Cell](http://refhub.elsevier.com/S2666-1667(22)00529-9/sref6) 177[, 1888–1902.e21.](http://refhub.elsevier.com/S2666-1667(22)00529-9/sref6)

<span id="page-18-4"></span>Stuart, T., Srivastava, A., Lareau, C., and Satija, R. (2021). Multimodal single-cell chromatin analysis with Signac. Nature Methods 18 (11), 1333–1341. [https://doi.org/10.1038/s41592-021-01282-5.](https://doi.org/10.1038/s41592-021-01282-5)

<span id="page-18-6"></span>Tan, G., and Lenhard, B. (2016). TFBSTools: an R/ Bioconductor package for transcription factor binding site analysis. Bioinformatics 32, 1555–1556. <https://doi.org/10.1093/bioinformatics/btw024>.

<span id="page-18-3"></span>[Vavrek, M. \(2011\). Fossil: palaeoecological and](http://refhub.elsevier.com/S2666-1667(22)00529-9/sref8) [palaeogeographical analysis tools. Palaeontol.](http://refhub.elsevier.com/S2666-1667(22)00529-9/sref8) [Electron.](http://refhub.elsevier.com/S2666-1667(22)00529-9/sref8) 14, 16.

![](_page_18_Picture_23.jpeg)

![](_page_18_Picture_24.jpeg)